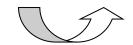

# **Quick Start**

#### DaVinci Pro

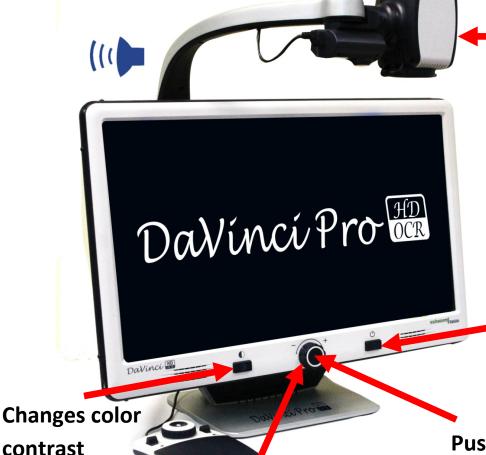

Swivel camera head to change viewing target

Tap: Power on/standby Press & hold: Power off

Turn knob to change magnification +/-

OCR & CCTV modes.
This is the <u>only</u> way to toggle between OCR & CCTV modes.

#### **Basic Mode**

Easy to Use

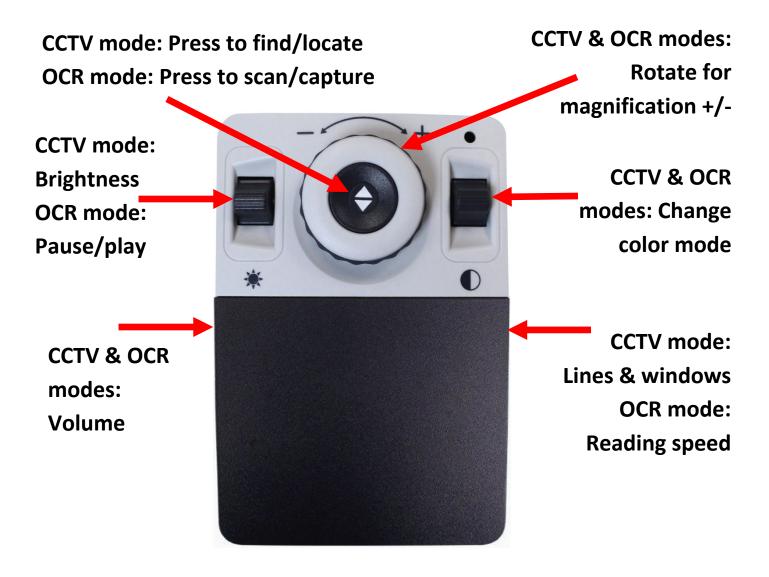

#### **Advanced Mode**

#### **Feature Rich**

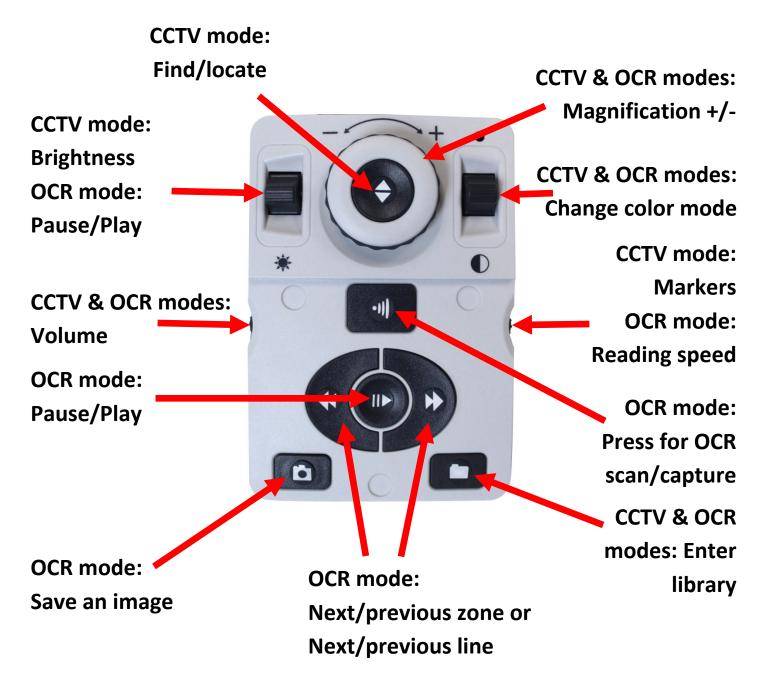

**Tips and Tricks** 

#### **Quick Tips**

Toggle between CCTV & OCR mode by pressing the center button on the front panel of DaVinci Pro.

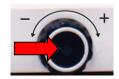

Remove console cover to switch between Basic and Advanced mode.

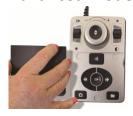

Configure menu options by pressing Mode Up & Find (center console button).

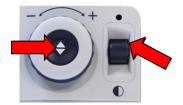

The figure to the right shows the display and camera adjustments you can make to Davinci Pro for optimal viewing.

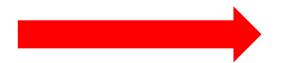

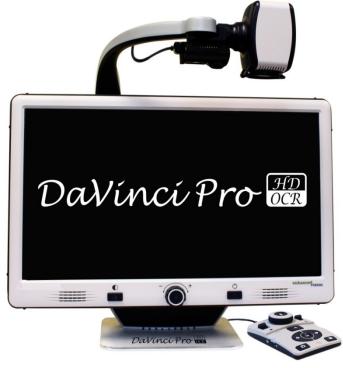

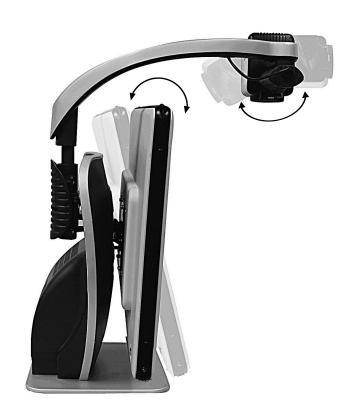

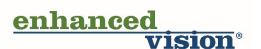